# **Table of Contents**

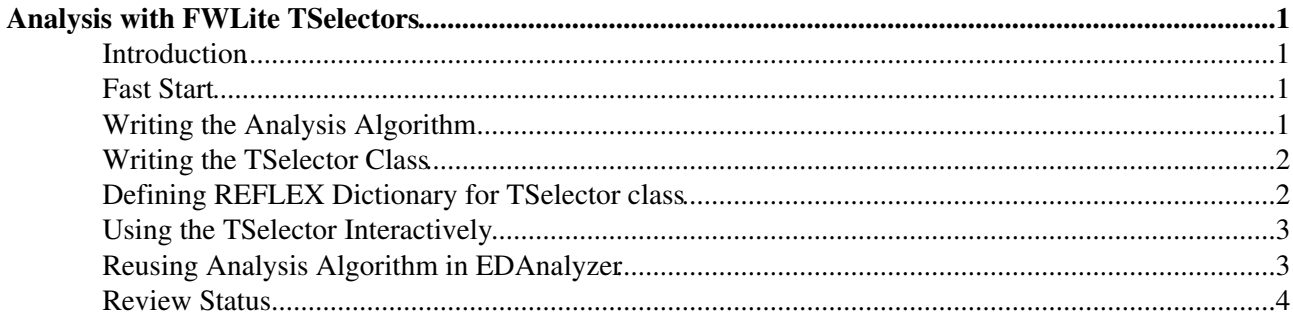

# <span id="page-1-0"></span>**Analysis with FWLite TSelectors**

 $Complete: \Box$ 

### <span id="page-1-1"></span>**Introduction**

TSelector is a [ROOT](http://root.cern.ch/) $\infty$  utility that allow running analysis under parallel PROOF farms. Documentation on TSelector can be found in [Chapter 12 of ROOT users manual](ftp://root.cern.ch/root/doc/chapter12.pdf)  $\mathbb{Z}$ .

CMSSW Framework defines a specialized version of TSelector, [FWLite TSelector,](https://twiki.cern.ch/twiki/bin/view/CMSPublic/SWGuideEDMWithRoot#TFWLiteSelector_new_to_0_9_0) that allows direct use of the [EDM](https://twiki.cern.ch/twiki/bin/view/CMSPublic/EDM) Event structure, instead of dealing explicitly with ROOT branches. This technique makes porting code from interactive analysis to a batch EDAnalyzer much easier.

The following section explains how to write an analysis algorithm that can run under a [FWLite TSelector](https://twiki.cern.ch/twiki/bin/view/CMSPublic/SWGuideEDMWithRoot#TFWLiteSelector_new_to_0_9_0) and can be used with an EDAnalyzer.

The code from this example can be found in:

• [CMS.PhysicsTools/ParallelAnalysis](http://cmssw.cvs.cern.ch/cgi-bin/cmssw.cgi/CMSSW/CMS.PhysicsTools/ParallelAnalysis/?cvsroot=CMSSW&only_with_tag=V02-00-00)<sup>7</sup> V02-00-01

### <span id="page-1-2"></span>**Fast Start**

The fastest way to get started is to use the [mktsel](https://twiki.cern.ch/twiki/bin/view/CMSPublic/SWGuideEDMWithRoot#TFWLiteSelector_new_to_0_9_0) command line tool

mktsel <name>

which will create a directory named which has the proper CMSSW package structure and includes skeletons of all the necessary source files, the CMS.BuildFile and the dictionary generation files ( classes.h and classes def.xml ).

### <span id="page-1-3"></span>**Writing the Analysis Algorithm**

The algorithm interface should define the following methods:

```
 TrackAnalysisAlgorithm( const TList *, TList & out );
void process ( const edm:: Event & event ) ;
void postProcess( TList & out );
```
where:

- The constructor's first argument is a possibly null pointer to a TList where that TList is sent from the TSelector's begin(...) method (e.g.: histogram list).
- The constructor should fill the TList out with the objects to be filled during the event loop (e.g: histograms). The TList out will be send from each algorithm on a parallel node and then a merged TList will be passed to the TSelector's  $t$ erminate(...) method.
- The method  $\text{process}(...)$  is called for every event (e.g.: histograms should be filled).
- The method postProcess (...) is called at the end of processing in each parallel node. The argument out is the same TList which was passed to the constructor.

For instance, the structure could be the following:

```
 struct TrackAnalysisAlgorithm {
   TrackAnalysisAlgorithm( const TList *, TList& );
```

```
void process ( const edm:: Event & ) ;
 void postProcess( TList & );
  TH1F * h_pt, * h_eta;
  static const char * kPt, * kEta;
 };
```
where we added:

- histogram pointers  $(h_{pt}, h_{eta})$  to be used during event processing
- histogram names (kPt, kEta) for convenience, in order to easily share this information among different classes, as seen in the following.

The complete code can be found in the following source files:

- [interface/TrackAnalysisAlgorithm.h](http://cmssw.cvs.cern.ch/cgi-bin/cmssw.cgi/CMSSW/PhysicsTools/ParallelAnalysis/interface/TrackAnalysisAlgorithm.h?rev=1.1&cvsroot=CMSSW&only_with_tag=V02-00-00&content-type=text/vnd.viewcvs-markup)<sup>7</sup>
- [src/TrackAnalysisAlgorithm.cc](http://cmssw.cvs.cern.ch/cgi-bin/cmssw.cgi/CMSSW/PhysicsTools/ParallelAnalysis/src/TrackAnalysisAlgorithm.cc?rev=1.1&cvsroot=CMSSW&only_with_tag=V02-00-00&content-type=text/vnd.viewcvs-markup)<sup>e</sup>

### <span id="page-2-0"></span>**Writing the TSelector Class**

The TSelector should inherit from TFWLiteSelector<TrackAnalysisAlgorithm>, and define the following methods:

```
void begin( TList * & );
void terminate( TList & );
```
where:

- $\bullet$  The method begin(...) is called once for each TTree::Process(...) (or TChain::Process(...)) call. The argument  $\text{This is a pointer to a TList you can create and then have passed to each }$ algorithm on a parallel node.
- The method terminate (...) is called once processing has finished on all nodes. The TList argument is the merged results from the algorithms on all the parallel nodes.

The complete code can be found in the following source files:

```
interface/TrackTSelector.hr
```

```
src/TrackTSelector.cc<sup>2</sup>
```
### <span id="page-2-1"></span>**Defining REFLEX Dictionary for TSelector class**

The TSelector subclass defined above should be compiled, together with the algorithm class, and a REFLEX dictionary has to be generated in order to make the resulting library usable from ROOT interactive prompt. This is done as following:

- include the header file of the class in the file classes.h
- add the class name to the directives in the file classes\_def.h:

```
 <class name="examples::TrackTSelector" />
```
The actual code can be found in the following files:

```
src/classes.hr
src/classes_def.xml<sup>d</sup>
```
### <span id="page-3-0"></span>**Using the TSelector Interactively**

Once the new TSelector with its dictionary is compiled, it can be used interactively from ROOT prompt.

• start ROOT:

> root

• Enable automatic data formats library loading (FWLite):

```
 gSystem->Load("libFWCoreFWLite");
 AutoLibraryLoader::enable();
```
• Load the library defining the new TSelector class:

```
 gSystem->Load( "libPhysicsToolsParallelAnalysis" );
```
• Setup the event data file chain:

```
 TChain events("Events");
 events.Add("aod.root");
```
• loop over events and process the chain:

```
 events.Process( selector );
```
The full macro can be found below:

```
• test/trackExample.C
```
### <span id="page-3-1"></span>**Reusing Analysis Algorithm in EDAnalyzer**

Since the analysis algorithm classes used by [FWLite TSelector](https://twiki.cern.ch/twiki/bin/view/CMSPublic/SWGuideEDMWithRoot#TFWLiteSelector_new_to_0_9_0) use the common CMSSW event interface, they can be reused to write a framework EDAnalyzer module.

An algorithm object of the class TrackAnalysisAlgorithm becomes a private data member of the EDAnalyzer class, and is initialized at constructor time. The method  $\gamma$  rocess(...) of the algorithm is invoked in the method analyze(...) of the EDAnalyzer:

```
void TrackTSelectorAnalyzer::analyze( const edm::Event & event, const edm::EventSetup & ) {
  algo_.process( event );
}
```
The complete source code can be found below:

- [src/TrackTSelectorAnalyzer.h](http://cmssw.cvs.cern.ch/cgi-bin/cmssw.cgi/CMSSW/PhysicsTools/ParallelAnalysis/src/TrackTSelectorAnalyzer.h?rev=1.1&cvsroot=CMSSW&only_with_tag=V02-00-01&content-type=text/vnd.viewcvs-markup)<sup>\*</sup>
- [src/TrackTSelectorAnalyzer.cc](http://cmssw.cvs.cern.ch/cgi-bin/cmssw.cgi/CMSSW/PhysicsTools/ParallelAnalysis/src/TrackTSelectorAnalyzer.cc?rev=1.2&cvsroot=CMSSW&only_with_tag=V02-00-01&content-type=text/vnd.viewcvs-markup)
- [src/SealModule.cc](http://cmssw.cvs.cern.ch/cgi-bin/cmssw.cgi/CMSSW/PhysicsTools/ParallelAnalysis/src/SealModule.cc?rev=1.1&cvsroot=CMSSW&only_with_tag=V02-00-01&content-type=text/vnd.viewcvs-markup)

Such analyzer can be used in frameworks batch application, as according to the following job configuration script:

• [test/trackExample.cfg](http://cmssw.cvs.cern.ch/cgi-bin/cmssw.cgi/CMSSW/PhysicsTools/ParallelAnalysis/test/trackExample.cfg?rev=1.1&cvsroot=CMSSW&only_with_tag=V02-00-01&content-type=text/vnd.viewcvs-markup) $\blacktriangledown$ 

This approach could be further generalized in the future. Using a template class it could be possible to further

#### SWGuideTSelectorAnalysis < CMSPublic < TWiki

reduce the code that users need to write to define the EDAnalyzer.

## <span id="page-4-0"></span>**Review Status**

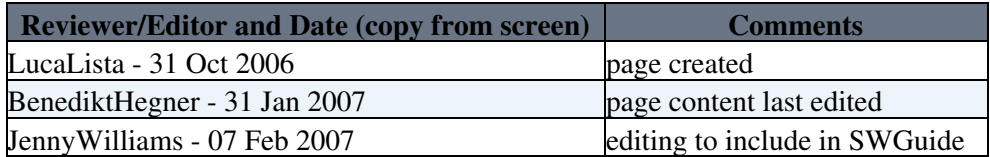

Responsible: [LucaLista](https://twiki.cern.ch/twiki/bin/view/Main/LucaLista) Last reviewed by: Reviewer

This topic: CMSPublic > SWGuideTSelectorAnalysis Topic revision: r13 - 2007-02-21 - JennyWilliams

Copyright &© 2008-2019 by the contributing authors. All material on this collaboration platform is the property of the contributing authors. Ideas, requests, problems regarding TWiki? [Send feedback](https://cern.service-now.com/service-portal/search.do?q=twiki)